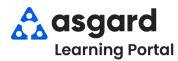

### AsgardMobile Overview - iPhone

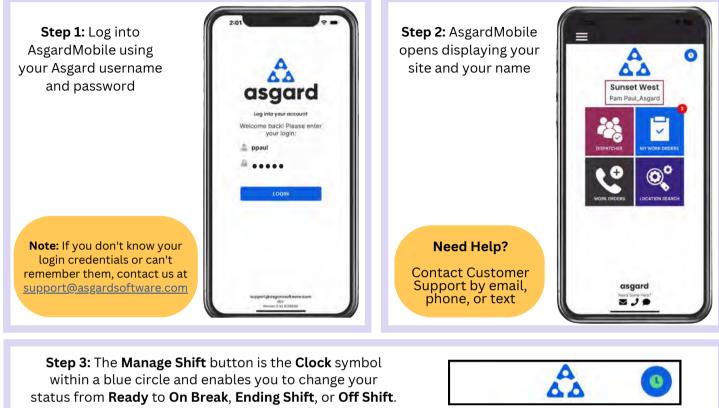

Tap the clock to open the Shift Status screen. Select your status, then **Done** 

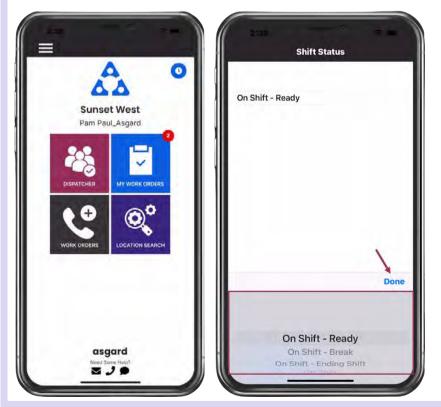

**On Shift-Ready**: First thing you do is set yourself to **On Shift-Ready** status to receive work orders

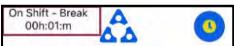

**On Shift-Break:** Provides a courtesy timer to let you, they system, and front desk know how long you have been on Break

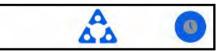

#### On Shift-Ending Shift:

Recommended 15 minutes before you leave for the day, allowing you to finish up your work

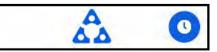

**Off Shift**: Make sure you change to Off-Shift **before** you log out for the day Step 4: The Four Tiles allow you to navigate to different features and functionalities

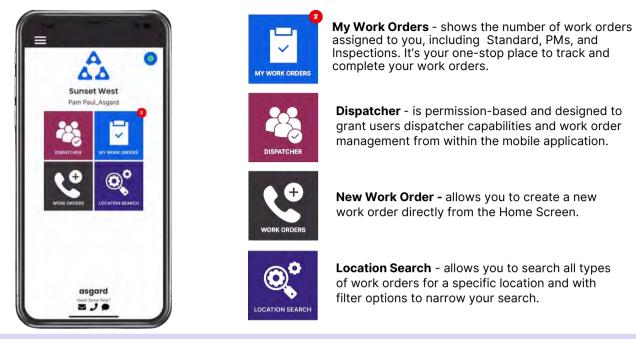

Step 5: The Hamburger Menu includes all of the options from the Home Screen, plus a few more, including:

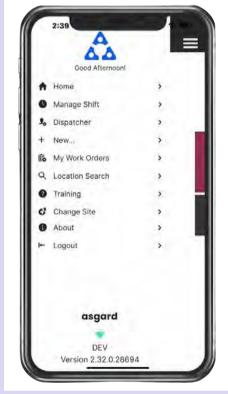

- The ability to create a Standard or Inspection Work Order by tapping on + New...
- The option to **Change Site**, to access your training site, or if you have permissions for multiple sites.
- **About** is a convenience feature that includes the AsgardMobile version number and iOS version of your device. This information is helpful if you need to call Support.
- **Logout** logs you out of the application but does not take you Off Shift. Remember to set yourself to **Off Shift** <u>status before you log out!</u>

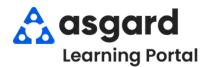

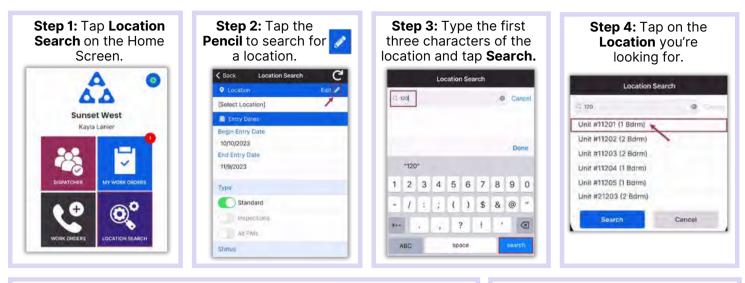

Step 5: Enter your search parameters:

• Begin Entry Date & End Entry Date defaults to the last 30 days—adjust as needed

Use the on/off toggle buttons or tap the banner headings to either select or deselect all.

- **Type**: Filters for Standard Work Orders, Inspections, PMs or All Types
- Status: filters for Incomplete, Complete, Cancelled, Expired, and Superseded
- **Department:** Provides filters for Housekeeping, Engineering, Activities, etc.

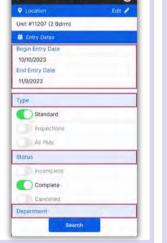

Tap the **Banner** to view

the work order list.

Location Se

C

#### Step 7: Banner headings will separate Work Orders by their Status.

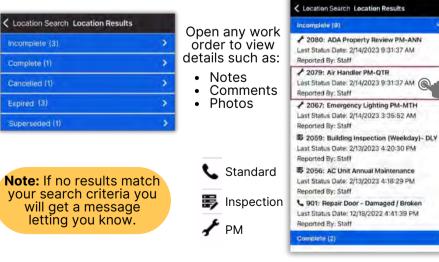

# Step 8: Tap the Reset symbol to reset to the default parameters. Defaults are:

- Last 30 days
- Type: Standard Work Orders

Search

Step 6: Tap Search after all

parameters have been chosen.

Location Search

C

Edit /

< Back

Unit #11207 (2 Bdrm)

Entry Dates

10/10/2023

11/9/2023

Туре

Status

End Entry Date

Standard

All PMs

() Inspections

Begin Entry Date

- Status: Complete
- Your Department

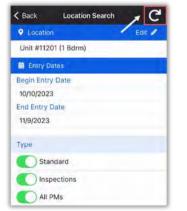

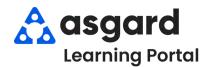

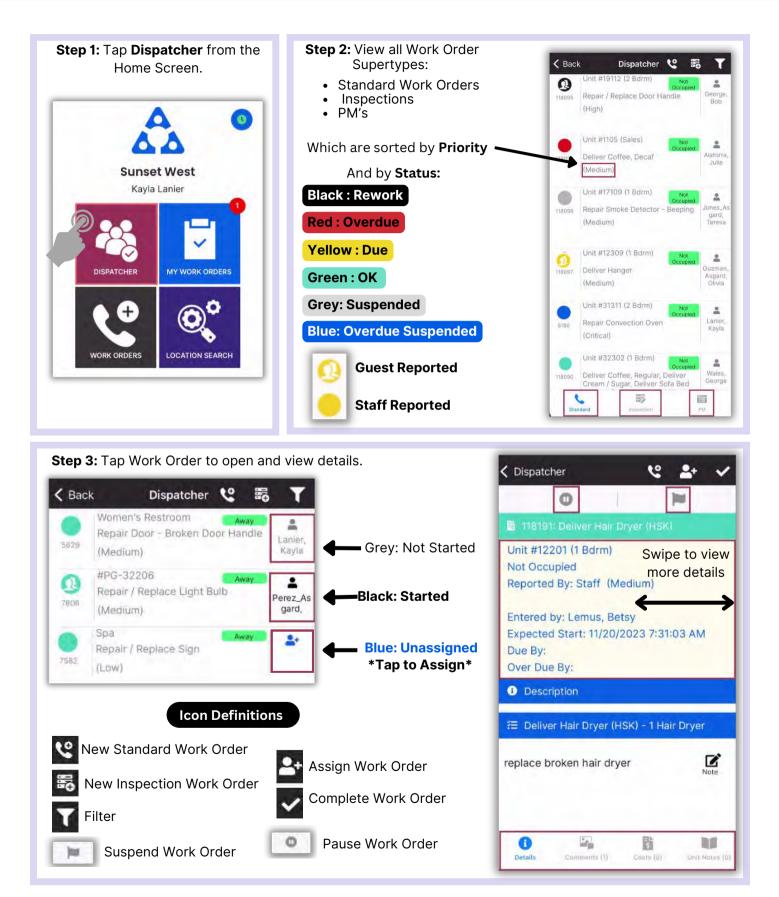

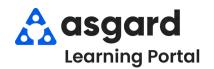

### AsgardMobile Navigating Dispatcher (Part 2) iPhone

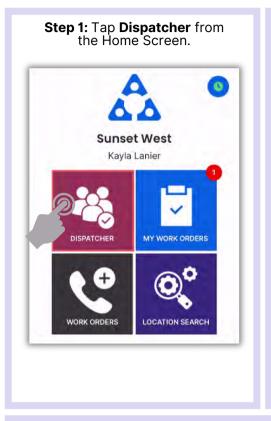

Step 2: Tap on a Work Order to Open and view Details. < Back Dispatcher 😢 器 #31304 (2 Bdrm 2 0 Deliver Bath Towel (Replace), Perez Gabi 118082 Deliver Kitchen Towels, Deliver Мор (High) Unit #32302 (1 Bdrm) \* Burton Repair Refrigerator - Noisy 118186 (Medium) Unit #32302 (1 Bdrm) 4 Clean Floor - Spill / Wet Alator 118187 lulie (Medium) Unit #22104 (2 Bdrm) 0 4 Wales, George Bathroom Reclean. 118189 (High) Unit #3102 (2 Bdrm) \* Repair Hole in Wall 118193 rd, Par (Medium) e 影

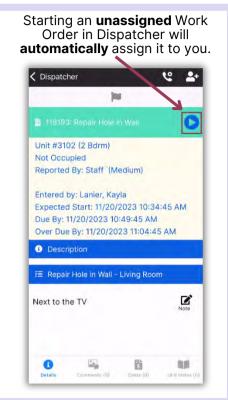

#### Step 3: Tap Comments to view Comments & Photos.

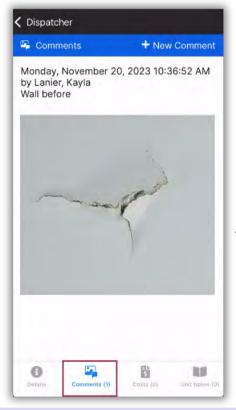

#### < Dispatcher > Parts + New Part Cost Quantity Name 5 ea Sheetrock Screws \$0.00 🖴 Labo + New Labor Time Worked By Worked By Date 1 hour Maintenanc Lanier, 11/20/2023 e - General Kavla 5 Θ ş 10

Tap Costs to view Parts & Labor.

Tap **Unit Notes** to see any additional information about that location .

| Notes | 3 |     |   |
|-------|---|-----|---|
|       |   |     |   |
|       |   |     |   |
| -     | - | 200 | - |

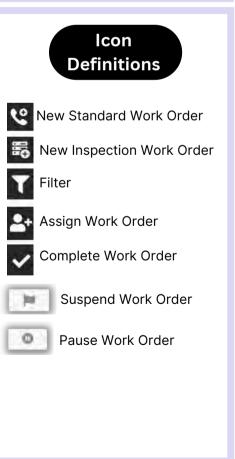

#### Asgardsoftware.com

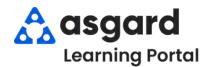

#### AsgardMobile Dispatcher Filters - iPhone

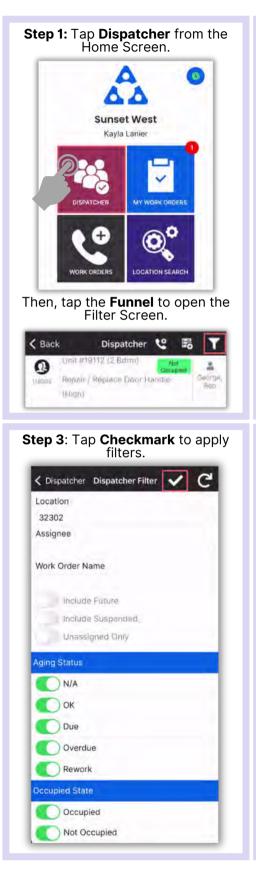

## **Step 2**: Choose the desired filter parameters by entering:

Location

•

- Assignee
- Work Order Name

Toggle to include:

Future Work Orders

- Suspended Work Orders
- Only Unassigned Work Orders

#### Scroll to filter by:

| Aging Status        |        |
|---------------------|--------|
| Occupied State      |        |
| Priority            |        |
| Reported By         |        |
| Department          |        |
| Started/Not Started |        |
| Work Order Types    | Filter |

**IMPORTANT:** Filters will

remain until they are Reset.

Collapatcher Dispatcher Filter

Location

32302

Assignee

Work Order Name

Aging Status

N/A

OK OK

) Due

Overdue

Rework

occupied State

Occupied

Not Occupied

Include Future

Include Suspended

Unassigned Only

# Tap the banner heading to select/deselect all.

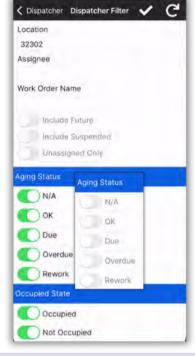

#### Step 4: Now the Dispatcher Screen shows only the desired work.

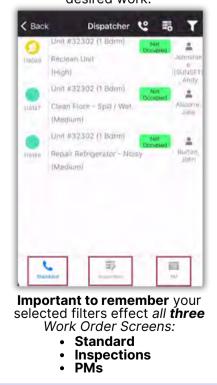

#### Asgardsoftware.com

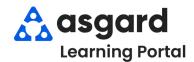

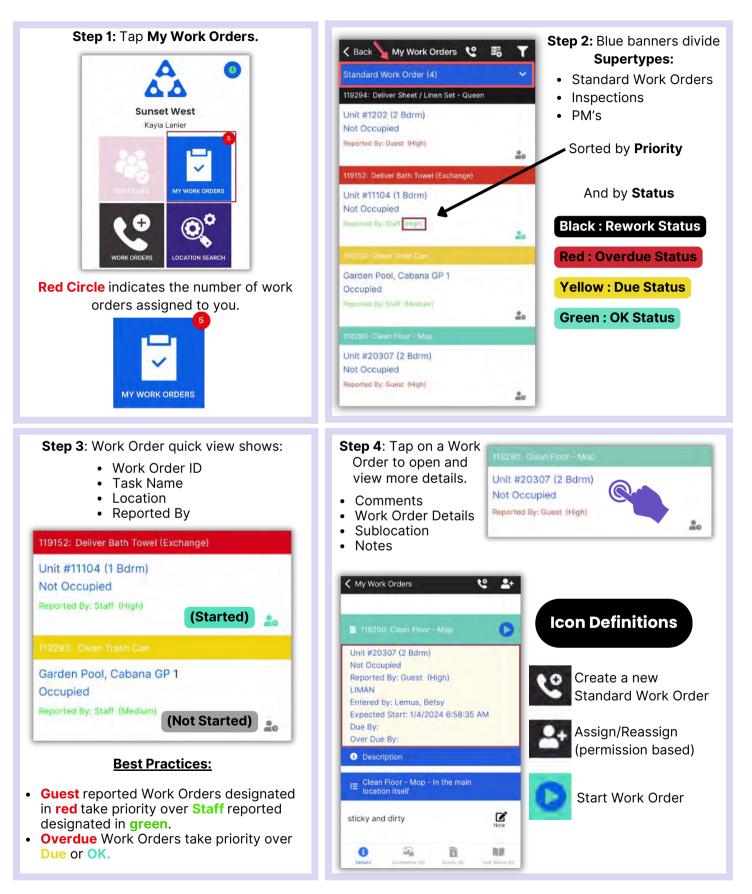

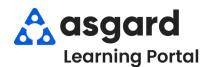

### AsgardMobile Managing My Work Orders - iPhone

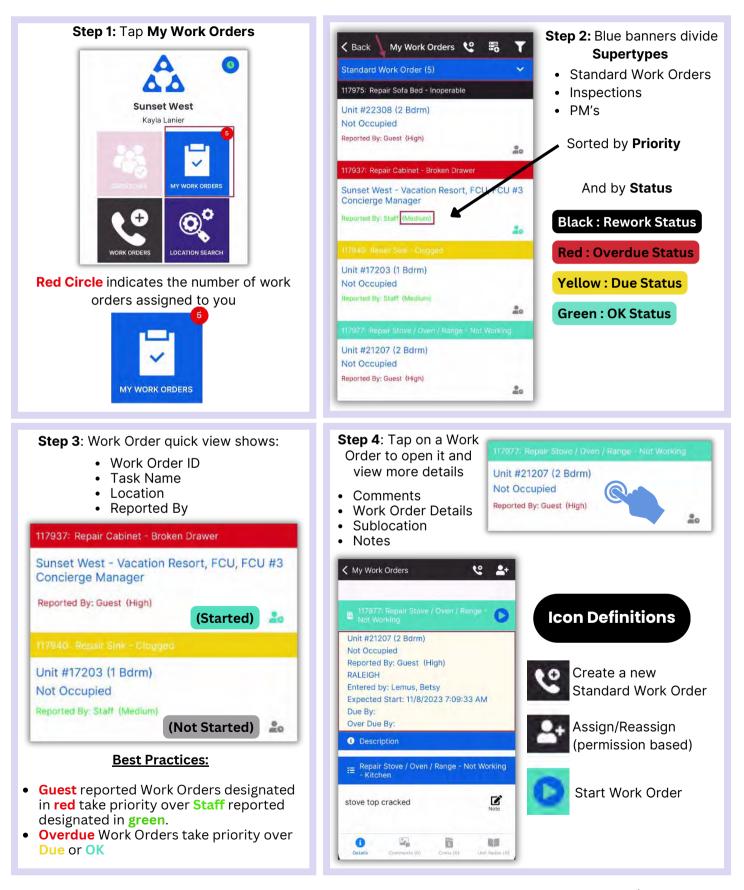

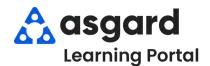

#### AsgardMobile **My Work Order Filters - ENG**

Step 3: Choose the desired filter

parameters. **TIP:** Tap the banner heading to select/deselect all.

< My Work Orders My Work Fi... V

Include Suspended

C

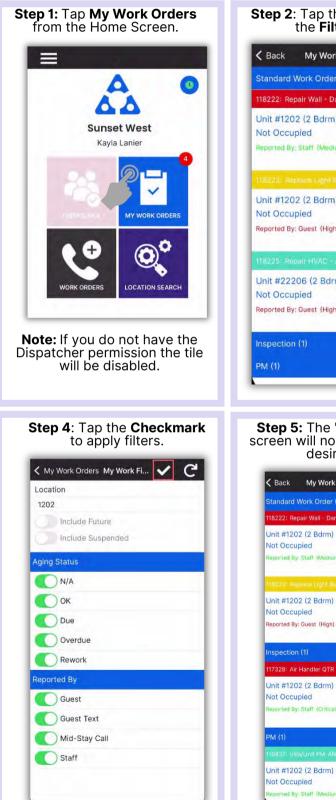

| Unit #1202 (2 Bdrm)<br>Not Occupied<br>Reported By: Staff (Medium)<br>112223: Reptace Light BUIs<br>Unit #1202 (2 Bdrm)<br>Not Occupied<br>Reported By: Guest (High)<br>112225: Repair HVAC - Air Handler Unit<br>Unit #22206 (2 Bdrm)<br>Not Occupied<br>Reported By: Guest (High)<br>Constraints (Migh) | 🕻 Back My Work Orders 🔇<br>Standard Work Order (4) | : 略 Y  |
|----------------------------------------------------------------------------------------------------|----------------------------------------------------|--------|
| 118223: Replace Light Bulb<br>Unit #1202 (2 Bdrm)<br>Not Occupied<br>Reported By: Guest (High)<br>118225: Repair HVAC: - Air Handler Unit<br>Unit #22206 (2 Bdrm)<br>Not Occupied<br>Reported By: Guest (High)<br>Inspection (1)                                                                          | 118222: Repair Wall - Damaged                      |        |
| 118223: Reptace Ught Butb<br>Unit #1202 (2 Bdrm)<br>Not Occupied<br>Reported By: Guest (High)<br>118225: Repair HVAC - Air Handler Unit<br>Unit #22206 (2 Bdrm)<br>Not Occupied<br>Reported By: Guest (High)                                                                                              | Not Occupied                                       |        |
| Unit #1202 (2 Bdrm)<br>Not Occupied<br>Reported By: Guest (High)<br>118225: Repair HVAC - Air Handler Unit<br>Unit #22206 (2 Bdrm)<br>Not Occupied<br>Reported By: Guest (High)<br>Inspection (1)                                                                                                    | 118223: Replace Light Bulb                         | ů0     |
| Unit #22206 (2 Bdrm)<br>Not Occupied<br>Reported By: Guest (High)                                                                                                    | Not Occupied                                       | ŝ      |
| Not Occupied<br>Reported By: Guest (High)                                                                                                    | 118225: Repair HVAC - Air Handler Uni              | ι      |
|                                                                                                    | Not Occupied                                       | 20     |
|                                                                                                    |                                                    | ><br>> |
|                                                                                                    |                                                    |        |

Standard Work Order (2)

18222: Renair Wall - Day

d By: Staff (

Reported By: Guest (High)

ed By: Staff (Critical)

d By: Staff (M

20

20

20

|    | С ок                                                                                                    |
|----|----------------------------------------------------------------------------------------------------|
|    | Due                                                                                                    |
|    | Overdue                                                                                                 |
|    | Rework                                                                                                  |
|    | Reported By                                                                                             |
|    | Guest                                                                                                   |
|    | Guest Text                                                                                              |
|    | Mid-Stay Call                                                                                           |
|    | C Staff                                                                                                 |
|    |                                                                                                    |
| 1  |                                                                                                    |
|    |                                                                                                    |
|    | IMPORTANT: Filters will persist                                                                         |
| ne | IMPORTANT: Filters will persist<br>until you Exit the My Work Orders<br>Screen or tap the Reset Button. |
|    | Screen or tap the <b>Reset Button</b> .                                                                 |
|    |                                                                                                    |

Location 1202

Aging Status N/A

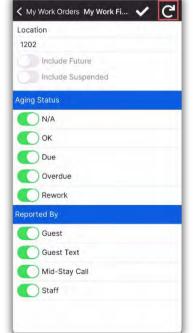

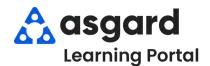

#### AsgardMobile My Work Order Filters - HSKP

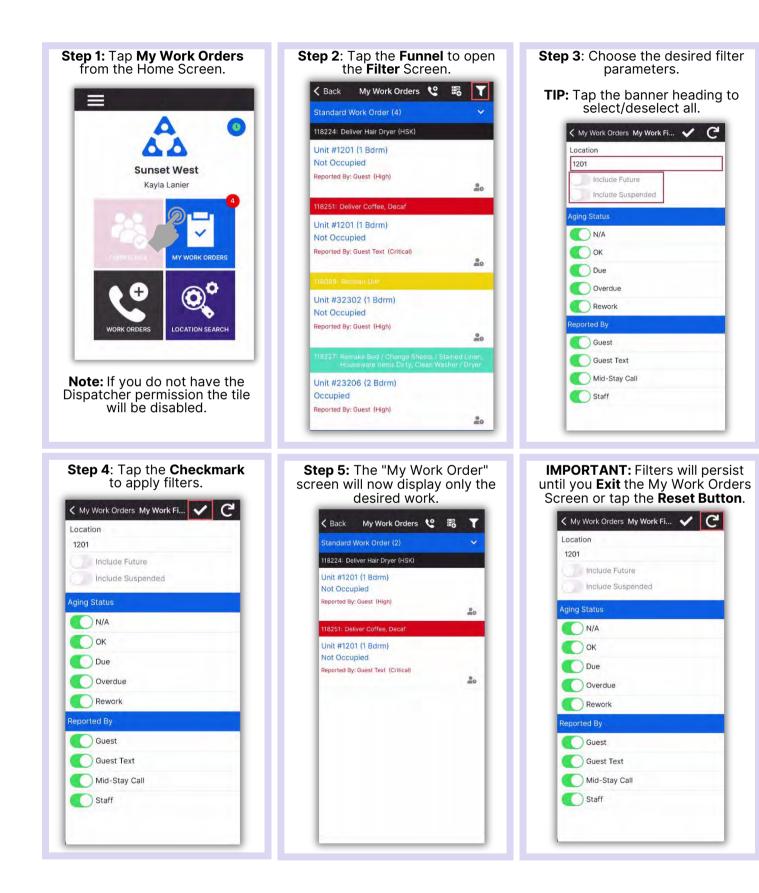

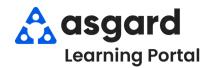

### AsgardMobile Create a Work Order (ENG) iPhone

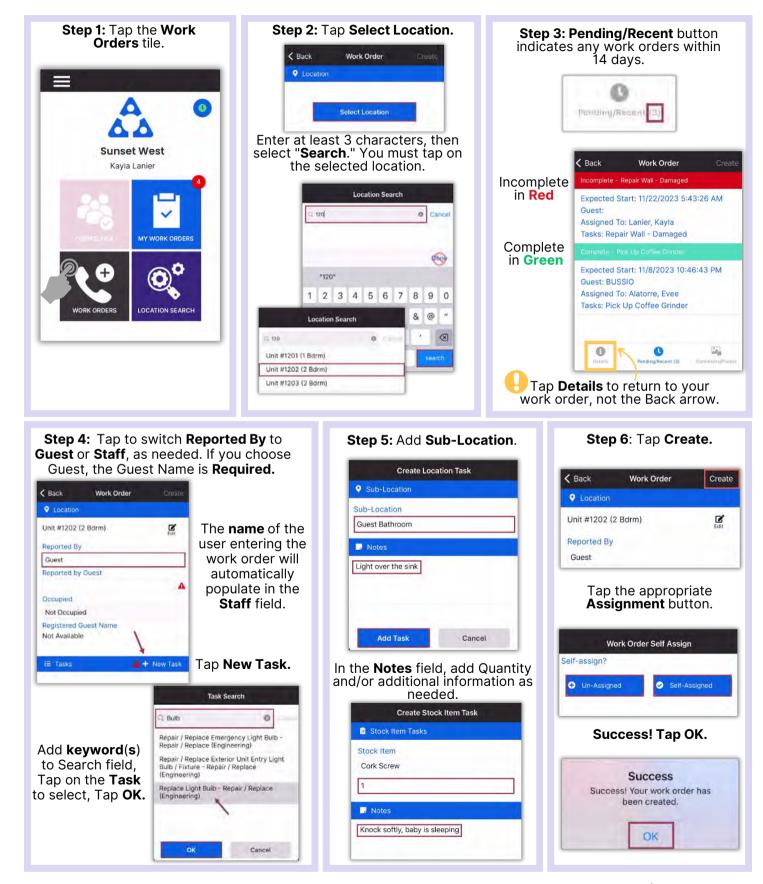

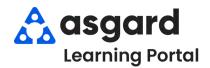

### AsgardMobile Create a Work Order (HSKP) iPhone

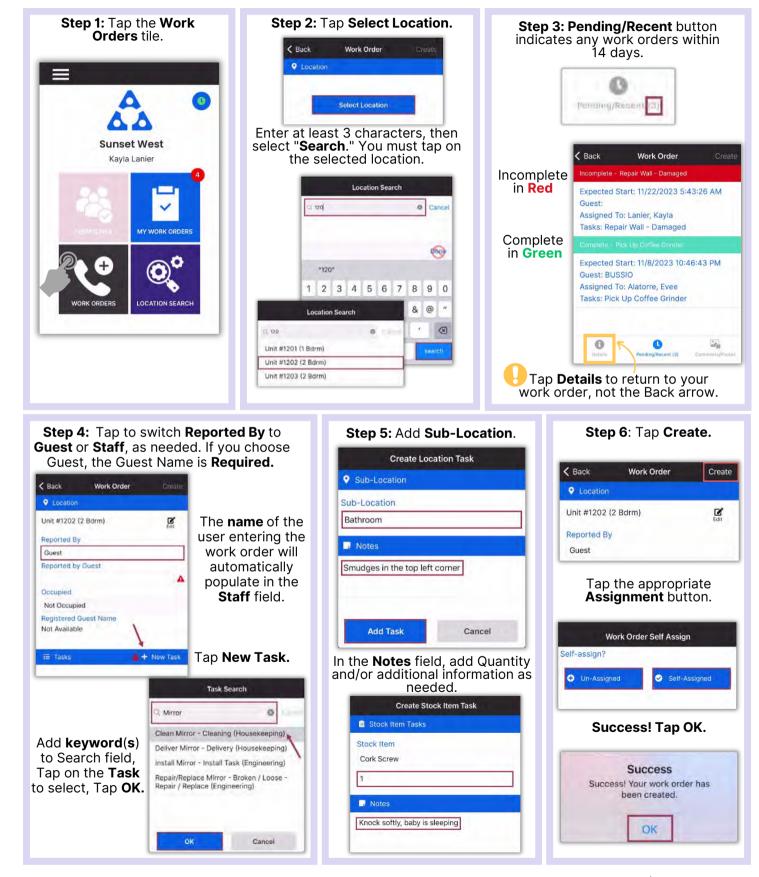

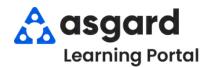

### AsgardMobile Add a Photo at Create (ENG) iPhone

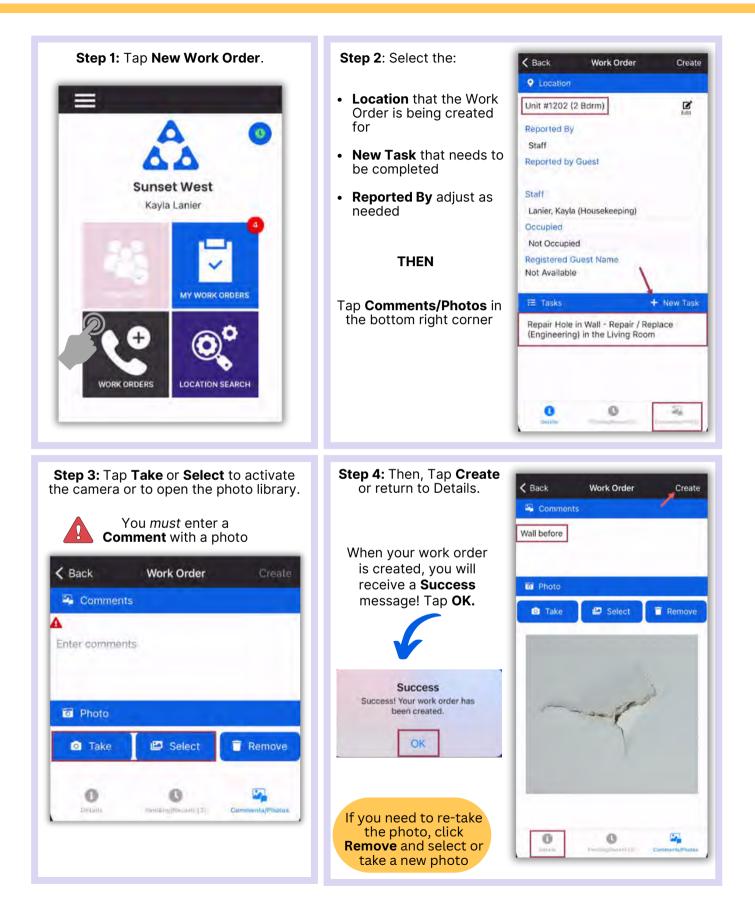

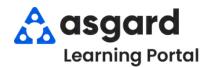

### AsgardMobile Add a Photo at Create (HSKP) iPhone

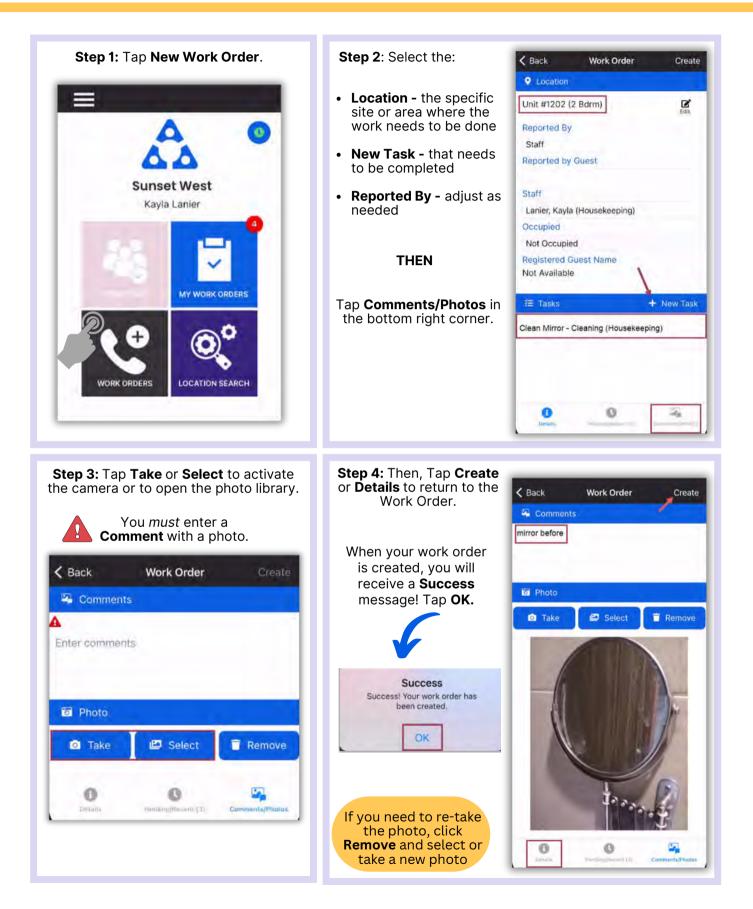

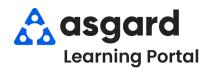

#### AsgardMobile Actions Taken - iPhone

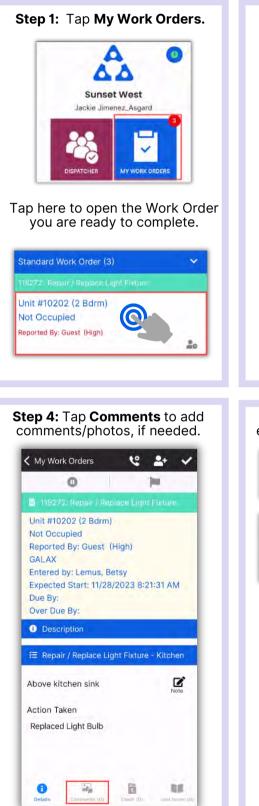

| My Work Orders                                                                                                    | ° ₽+ ✓                |
|----------------------------------------------------------------------------------------------------|-----------------------|
| 0                                                                                                    | (m)                   |
|                                                                                                    |                       |
| Unit #10202 (2 Bdrm)<br>Not Occupied<br>Reported By: Guest (<br>GALAX<br>Entered by: Lemus, B<br>Expected Start: 11/28<br>Due By:<br>Over Due By: | High)<br>etsy         |
| Description                                                                                                    |                       |
| 🚝 Repair / Replace Lig                                                                                                    | ght Fixture - Kitchen |
| Above kitchen sink                                                                                                    | Note                  |
| Action Taken                                                                                                    |                       |
|                                                                                                    |                       |

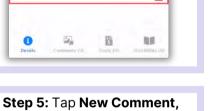

enter comment and click Save.

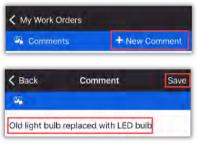

#### Tap **Details** button, then the Checkmark to review.

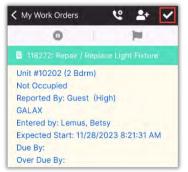

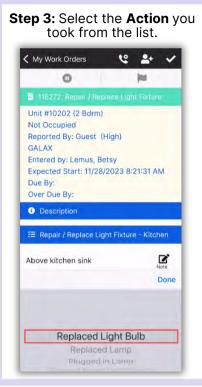

#### Step 6: Tap Checkmark to complete.

| 118272 - Repair / Re          | enlace Light Fixture |
|-------------------------------|----------------------|
| (Not Occupied) Un<br>Started: | it #10202 (2 Bdrm)   |
| 11/28/2023                    | 8:45 AM              |
| Completed:                    |                      |
| 11/28/2023                    | 8:58 AM              |
| Duration:                     |                      |
| 13m                           |                      |

# Success! Tap OK. Success Way to go! Your work order is complete! OK.

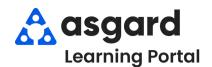

### AsgardMobile Complete a Work Order (ENG) iPhone

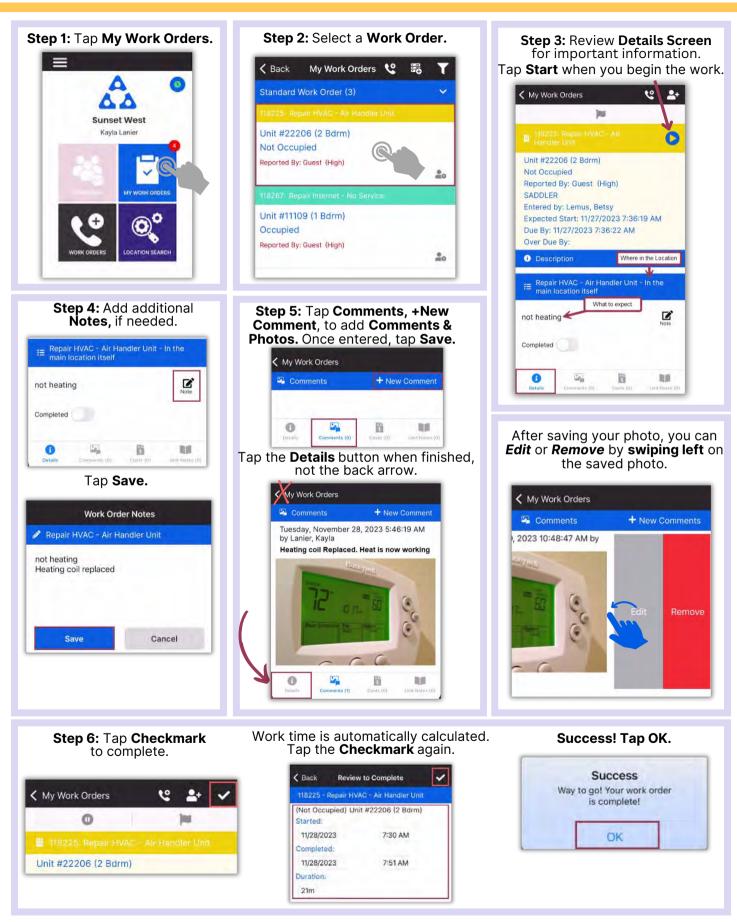

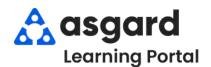

#### AsgardMobile Complete a Work Order (HSKP) iPhone

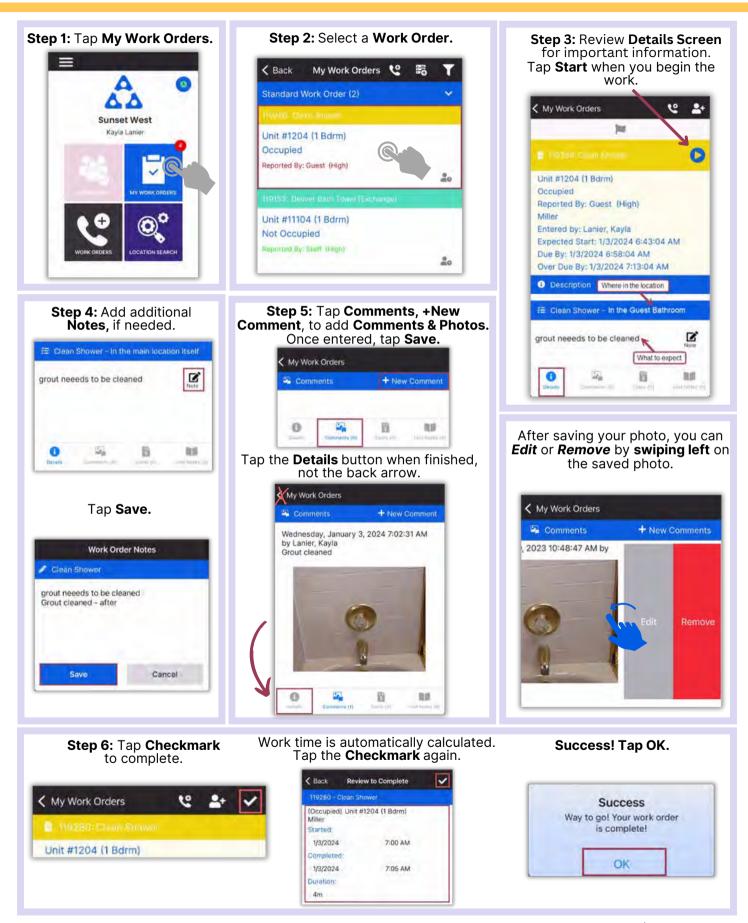

1

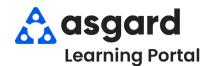

### AsgardMobile Create an Inspection (ENG) iPhone

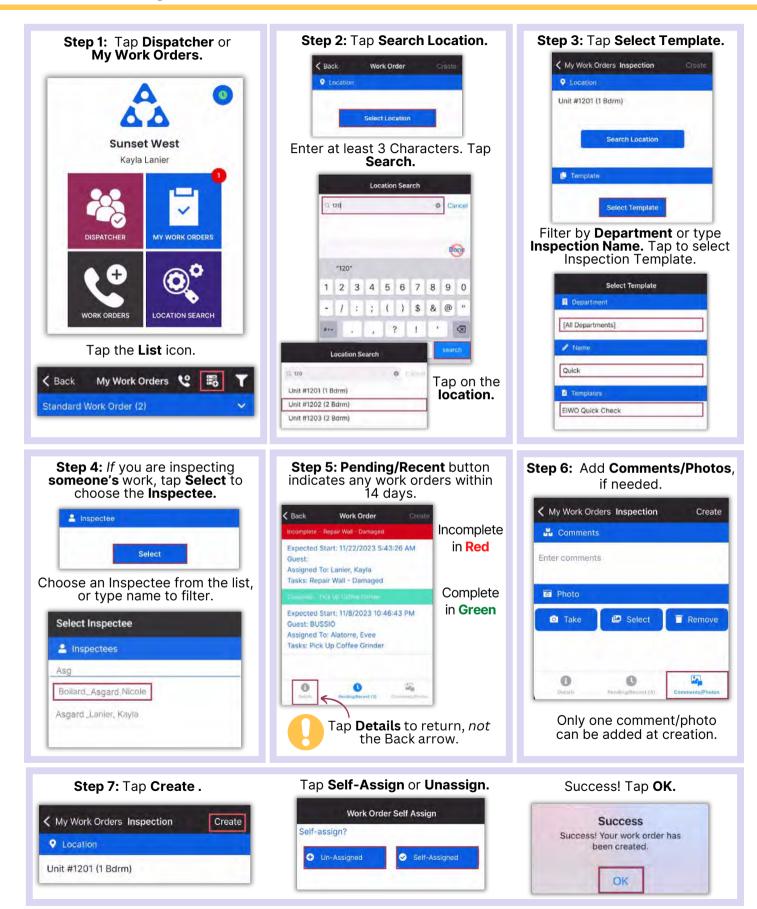

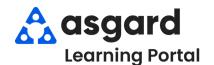

### AsgardMobile Create an Inspection (HSKP) iPhone

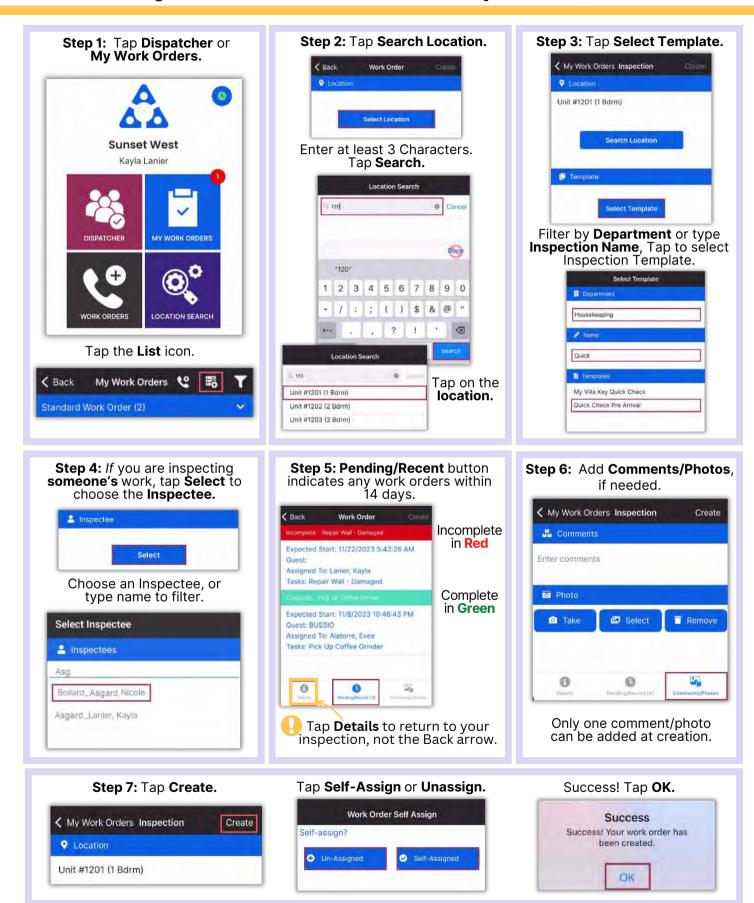

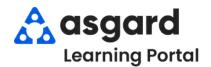

### AsgardMobile Complete an Inspection (ENG) iPhone

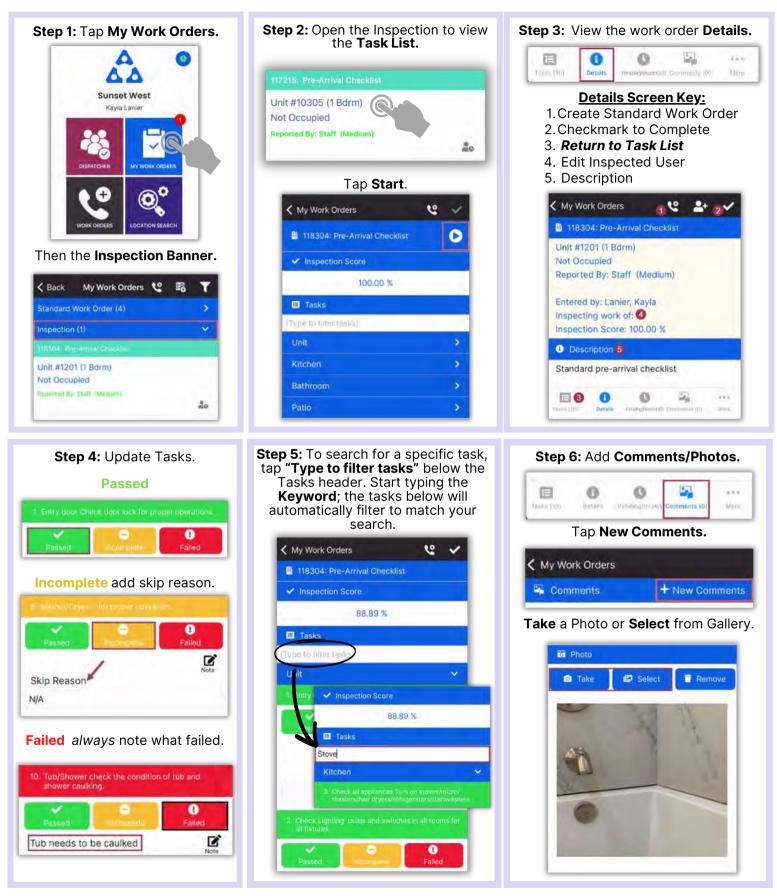

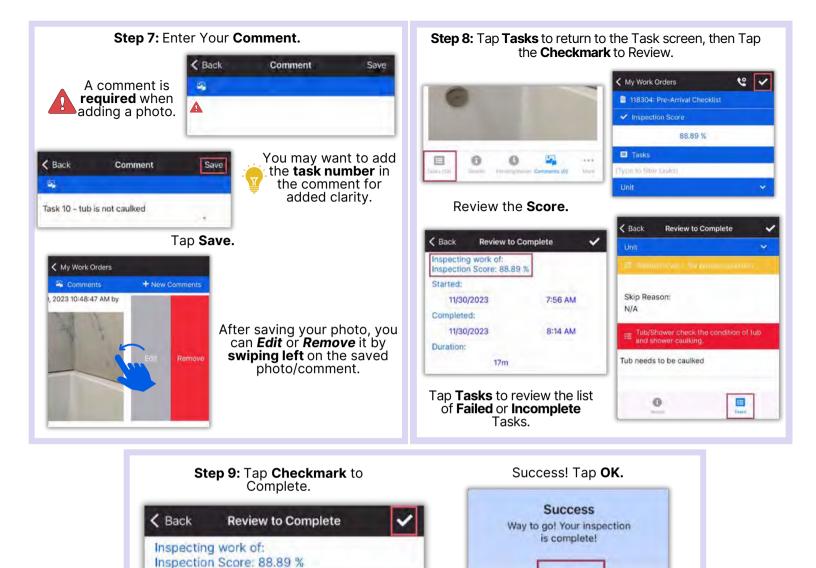

OK

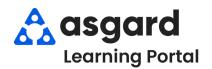

### AsgardMobile Complete an Inspection (HSKP) iPhone

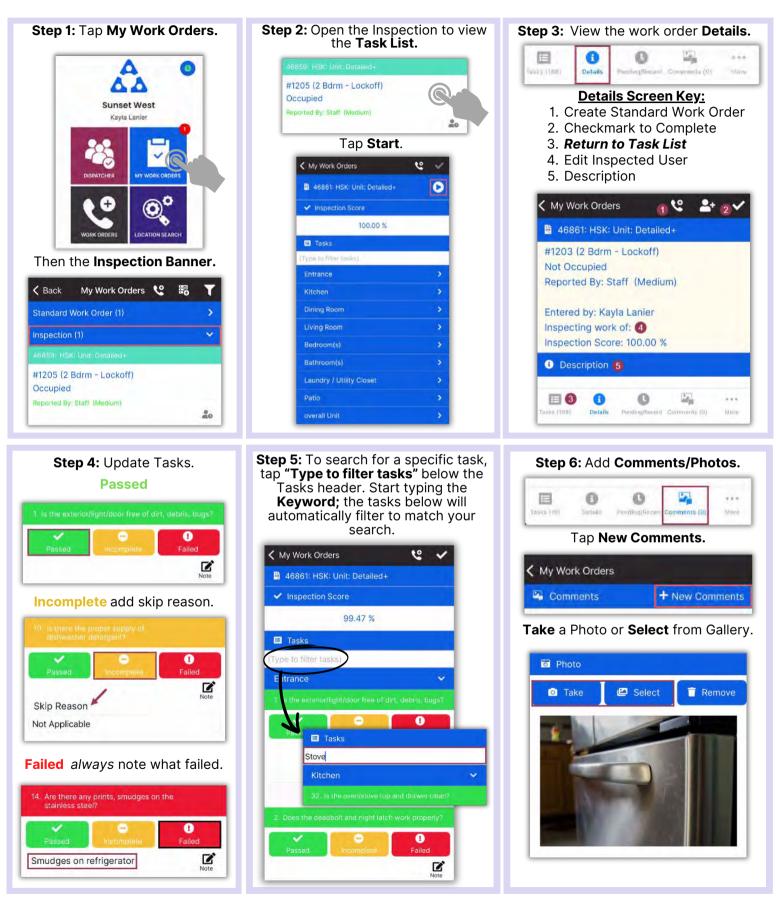

Asgardsoftware.com

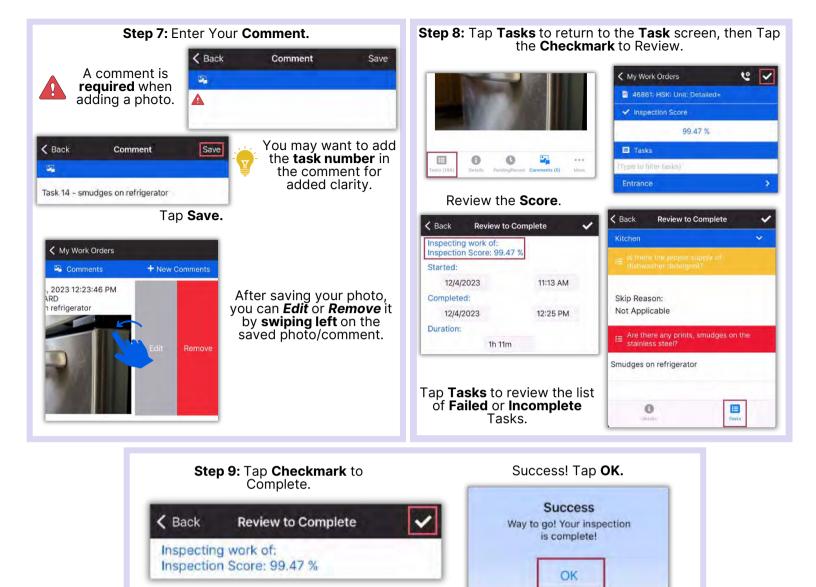

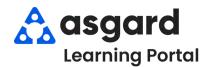

### AsgardMobile Complete a PM (ENG) iPhone

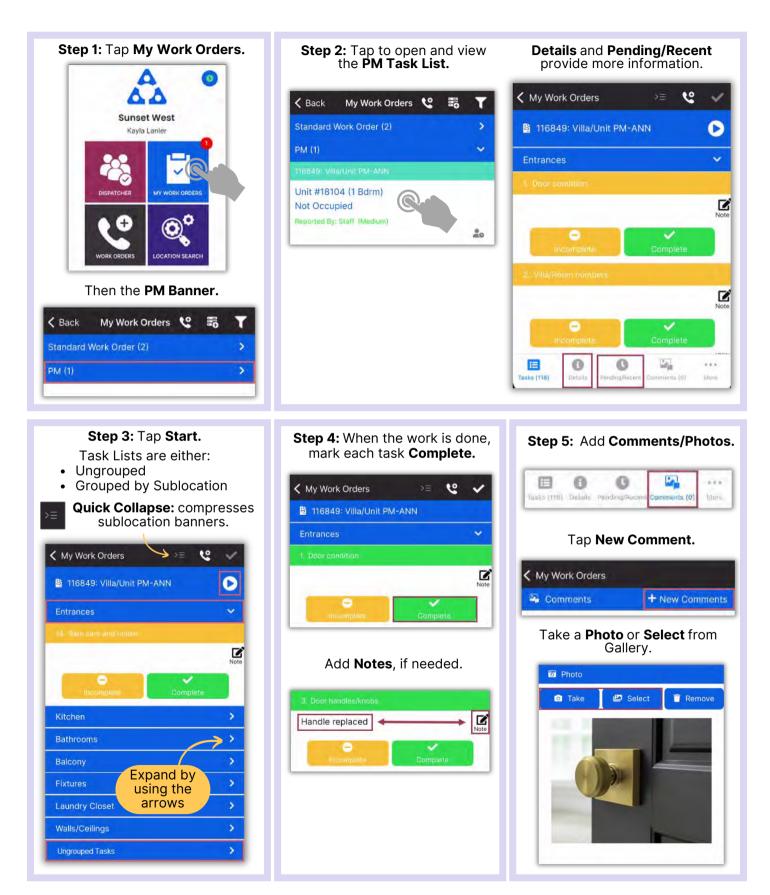

#### Asgardsoftware.com

| < Back       | Comment     | Save |                                                                                           | Edit or Remove b<br>the save |               |
|--------------|-------------|------|-------------------------------------------------------------------------------------------|------------------------------|---------------|
| -            |             |      | A <b>Comment is</b> <u>required</u><br>when adding a Photo.                               | K My Work Orders             |               |
| <b>A</b>     |             |      | when adding a Photo.                                                                      | 🛱 Comments                   | + New Comment |
| Enter comme  | ents        |      |                                                                                           | 7, 2023 10:28:13 AM          |               |
| 🗲 Back       | Comment     | Save | You may want to add the <b>task</b><br><b>number</b> in the comment for<br>added clarity. | ndle                         | Edit Remove   |
| Task 4 - new | door handle |      | Once your comment has been added, tap <b>Save.</b>                                        |                              |               |

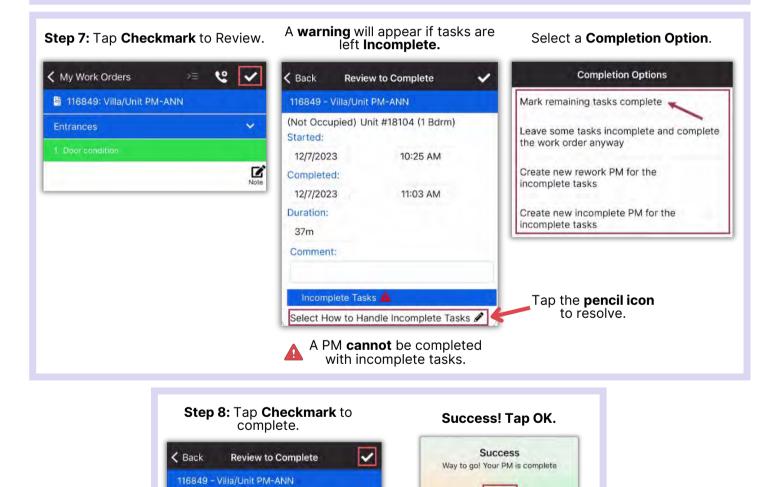

(Not Occupied) Unit #18104 (1 Bdrm)

OK

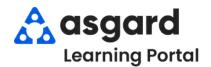

### AsgardMobile Complete a PM (HSKP) iPhone

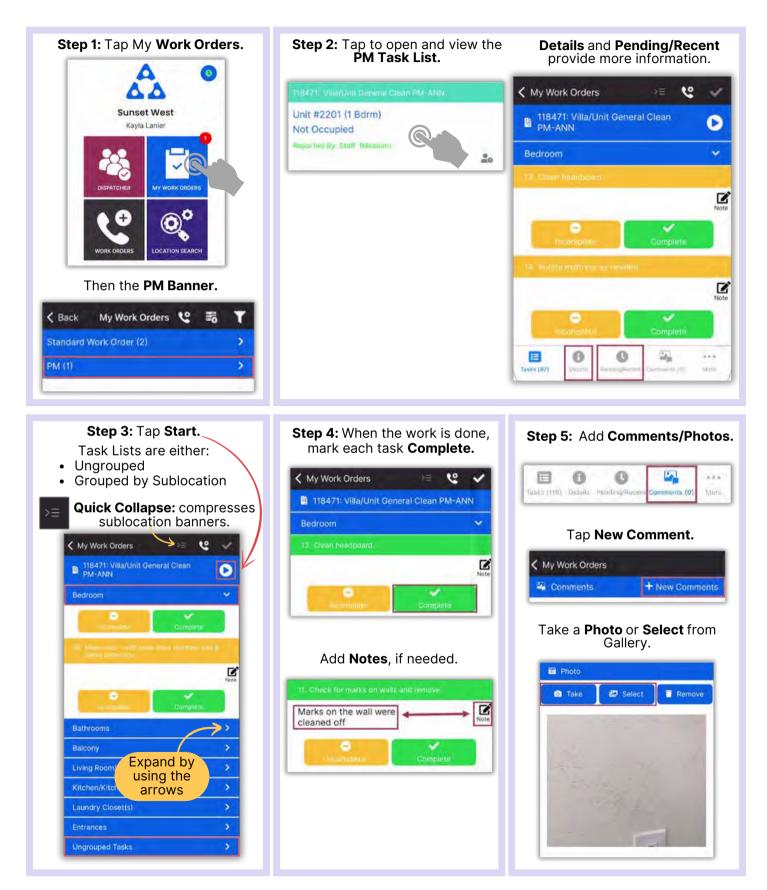

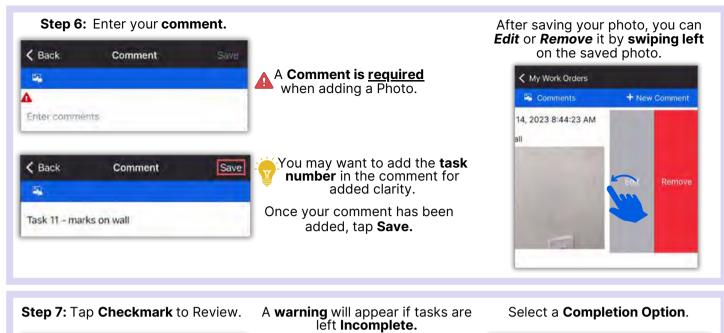

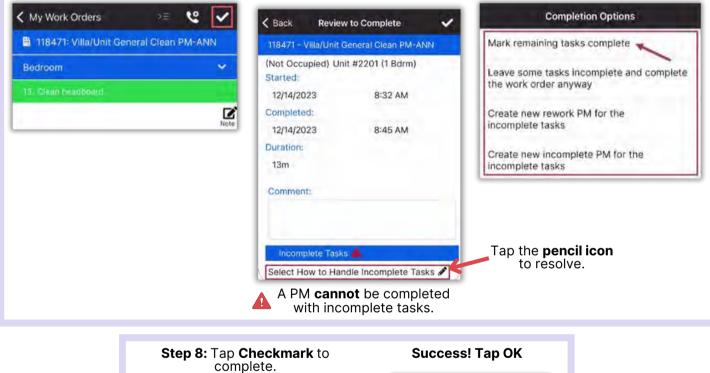

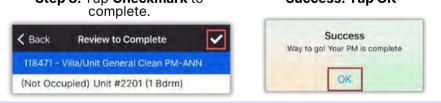

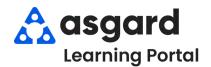

#### AsgardMobile Pause a Work Order - iPhone

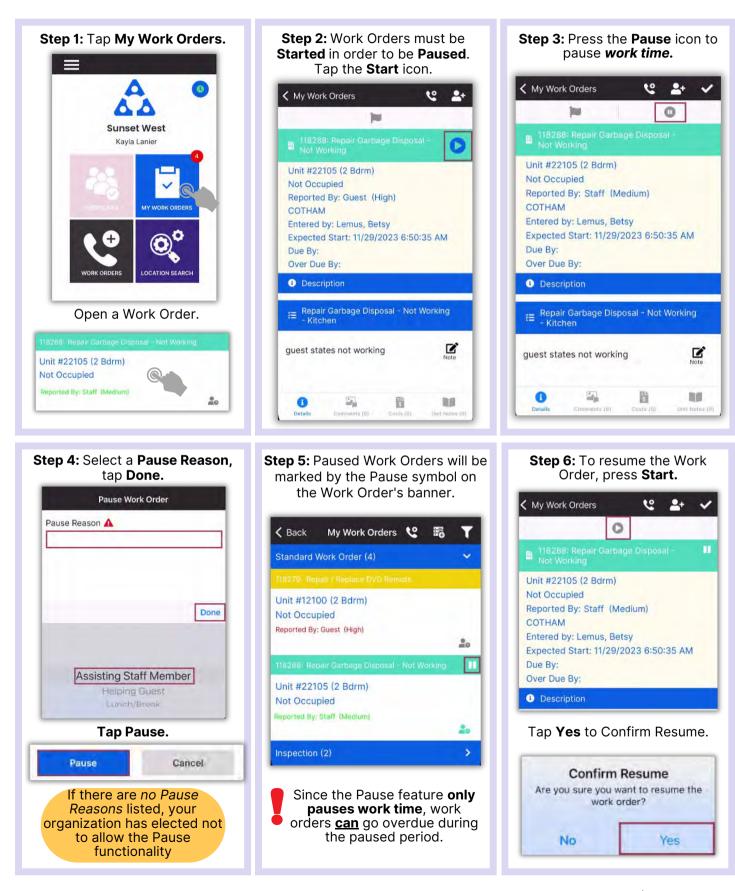

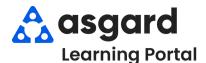

### AsgardMobile Suspend Work Order - iPhone

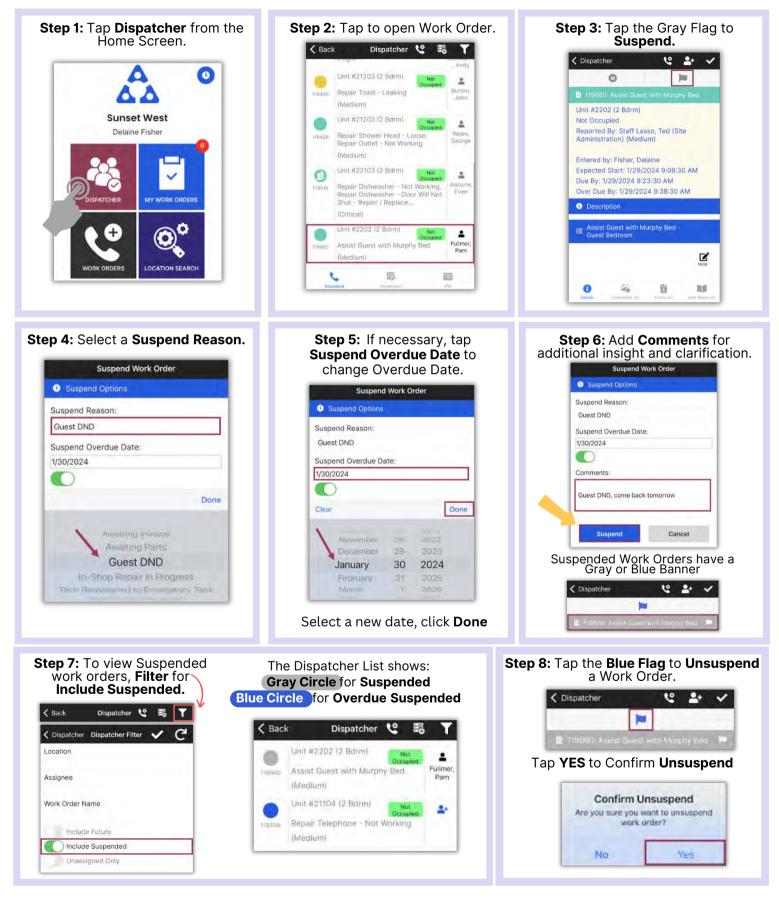

1